# **Important Corrections delivered via Patches SAP Business One 9.0**

Customer

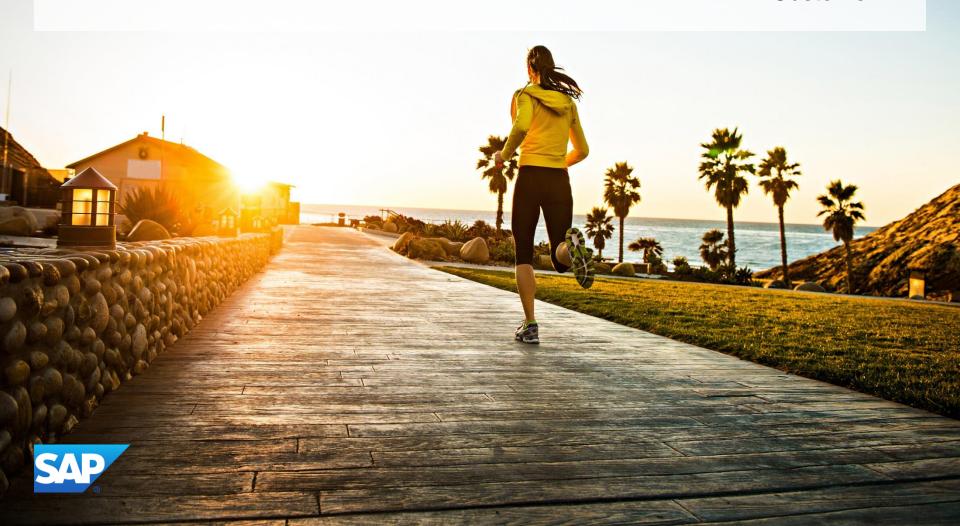

### Important Corrections Delivered in Patches SAP Business One 9.0

This presentation provides an overview of the most important corrections, also known as Top Fixes, which are delivered in patches. A selection of the corrections is presented in more detail.

For a complete overview of the corrections delivered in a specific patch, refer to the overview note.

#### Jump marks:

| <b>Patch</b> | 15 | Patch 09 | ) |
|--------------|----|----------|---|
|              |    |          |   |

Patch 14 Patch 08

Patch 13 Patch 07

Patch 12 Patch 06

Patch 11 Patch 05

Patch 10

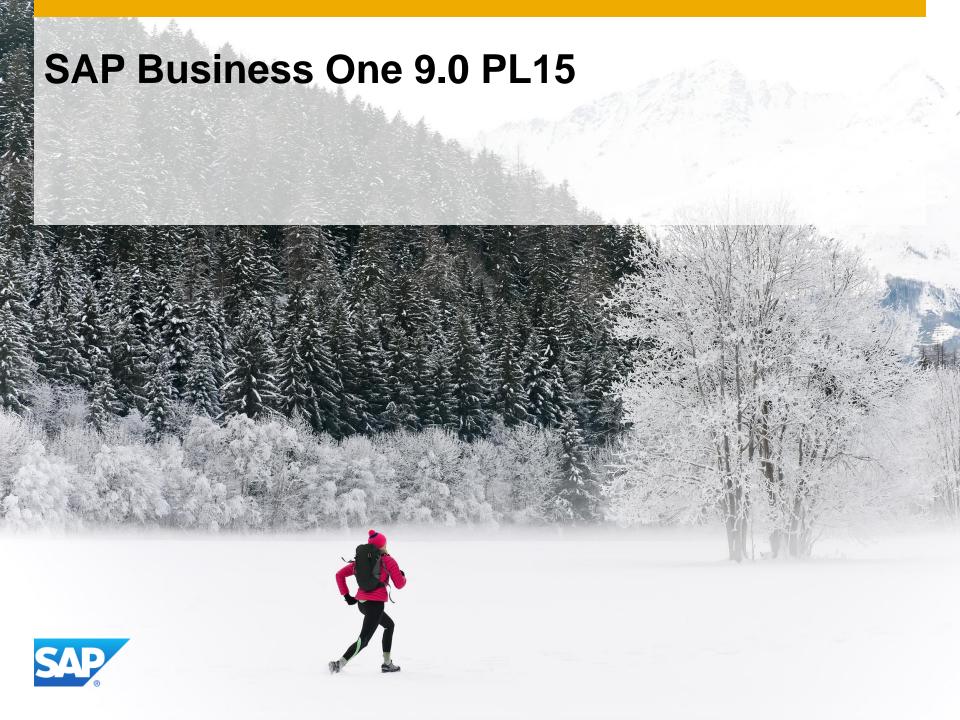

#### SAP Business One 9.0 PL15 - Overview Note <u>2083470</u> SAP Business One 9.0, version for SAP HANA PL15 - Overview Note <u>2083447</u>

| Relevant<br>Country | Туре                 | Enhancement Description                                                               | Details                    |
|---------------------|----------------------|---------------------------------------------------------------------------------------|----------------------------|
| All                 | Important correction | Ability to select vendor name in purchase request report                              | SAP Note<br><u>2071587</u> |
| IL                  | Important correction | Enabling bank statement processing for Israel                                         | SAP Note<br><u>2079370</u> |
| SEPA countries      | Legal changes        | Enforcing SEPA sequence type as mandatory attribute to each SEPA direct debit payment | SAP Note<br>2089837        |
| BR                  | Legal changes        | Introducing modifications to the Nota Fiscal Eletrônica (NF-e) functionality          | SAP Note<br><u>1922450</u> |
| RU                  | Legal changes        | Modification of Crystal Reports layouts                                               | SAP Note<br>2064010        |

### Ability to select vendor name in purchase request report SAP Note 2071587

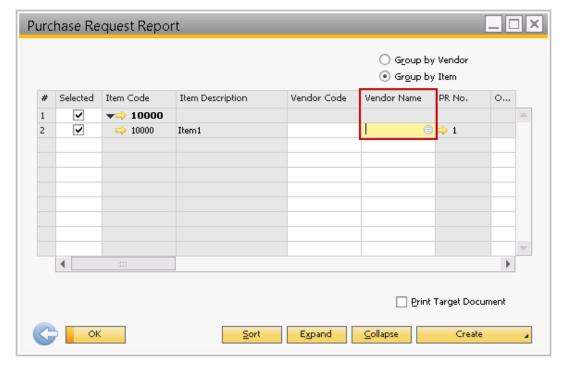

Ability to select vendor name in purchase request report

Path: Purchasing – A/P > Purchasing Reports > Purchase Request Report

### **SAP Business One 9.0 PL14**

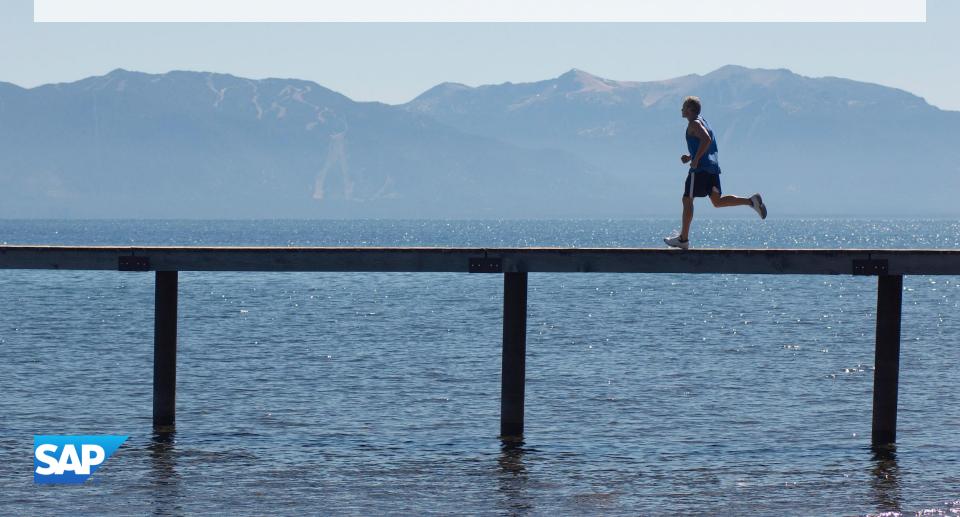

#### SAP Business One 9.0 PL14 - Overview Note <u>2058190</u> SAP Business One 9.0, version for SAP HANA PL14 - Overview Note <u>2058370</u>

| Relevant<br>Country | Туре                 | Enhancement Description                                                                                                    | Details                    |
|---------------------|----------------------|----------------------------------------------------------------------------------------------------|----------------------------|
| All                 | Important correction | Ability to set the current system date for deposit cancellation                                                                                     | SAP Note<br>2041646        |
| All                 | Important correction | Enabling 'find' fields in the inventory counting form                                                                                               | SAP Note<br>2044830        |
| All                 | Important correction | SDK - XML LinkTo property update correction                                                                                                    | SAP Note<br><u>1442042</u> |
| All                 | Important correction | Integration Framework - Increase stability and performance of the integration framework by applying the new capabilities to interact with B1 DI API | SAP Note<br>1993784        |
| RU                  | Legal changes        | VAT changes – modification of Crystal Reports layouts                                                                                               | SAP Note<br>2064010        |

### Ability to set the current system date for deposit cancellation SAP Note 2041646

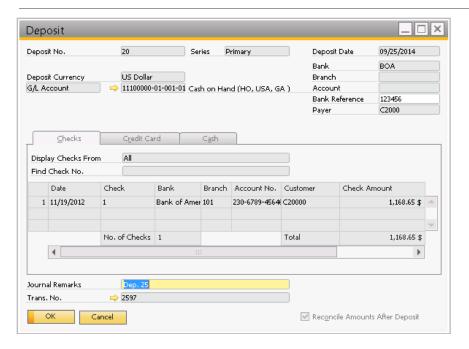

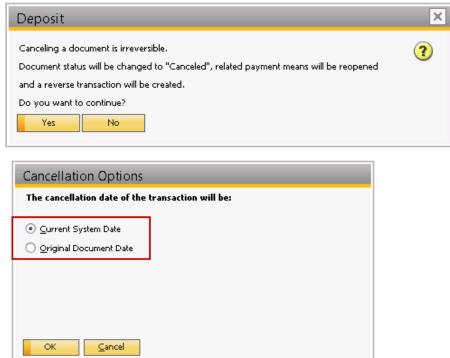

#### Possibility to choose:

- Current system date
- Original document date (previously the only option)

as cancellation date for deposit.

Value add: greater flexibility in cancelling deposits i.e. closed periods

## Enabling 'find' fields in the inventory counting form SAP Note 2044830

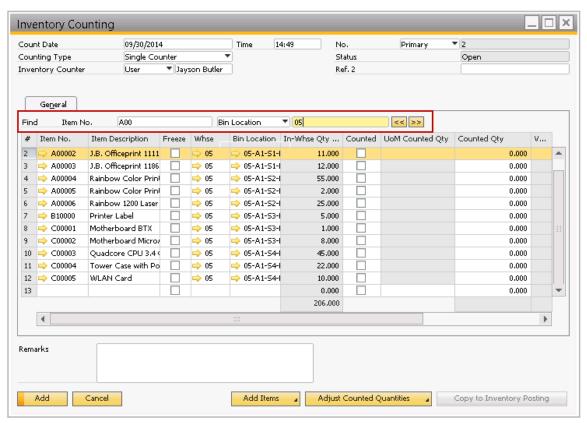

Possibility to search for

- 1. Specific item numbers,
- 2. In specific warehouse,
- 3. Or in specific bin location

Wild cards are not supported. Search is based on characters only.

Path: Inventory -> Inventory Transactions -> Inventory Counting Transactions -> Inventory Counting

### Backup Service in SAP Business One, version for SAP HANA

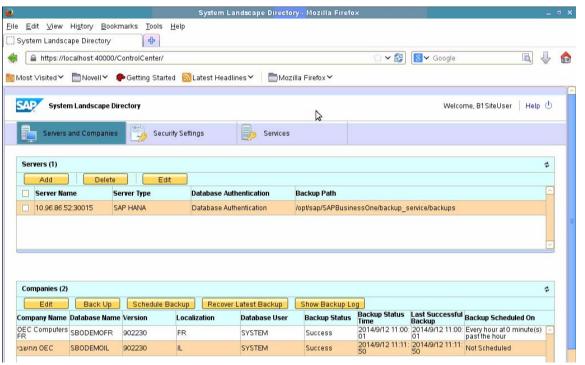

See the feature clip for more details:

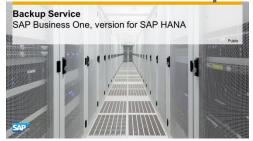

#### Possibility to

- Backup company database
   See the <u>blog</u> on how to backup HANA models
- Schedule backups
- Restore latest backup
- Compress backups
- Limit backup folder size.
   Older backups are deleted first-in-first-out principle
- Still mandatory: Follow the Backup policy in Admin Guide or <u>SAP Note</u> <u>1950261</u> for full instance backup

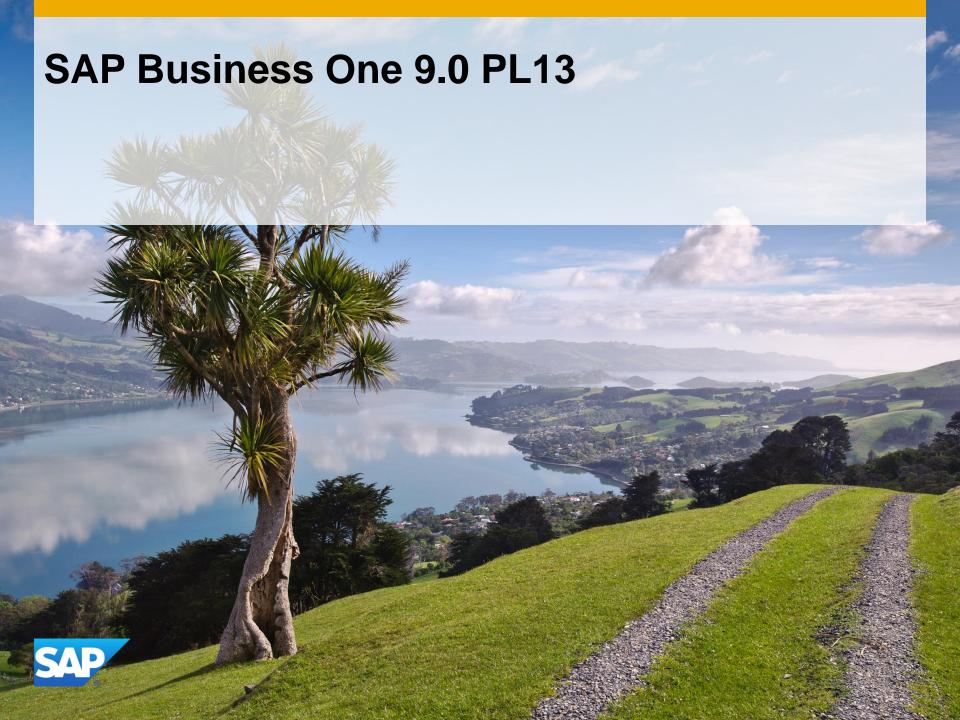

#### SAP Business One 9.0 PL13 - Overview Note <u>2046047</u> SAP Business One 9.0, version for SAP HANA PL13 - Overview Note <u>2046092</u>

| Relevant<br>Country | Туре                 | Enhancement Description                                                                     | Details             |
|---------------------|----------------------|---------------------------------------------------------------------------------------------|---------------------|
| All                 | Important correction | The last sorting order is saved on exit in purchase requests report                         | SAP Note<br>2031391 |
| SG                  | Important correction | Possibility to copy an A/P reserve invoice to an A/P credit note                            | SAP Note<br>2005741 |
| All                 | Legal changes        | Payment wizard enhancements - IBAN and BIC/SWIFT integration, canceling executed wizard run | SAP Note<br>2031700 |
| All                 | Legal changes        | Bank statement processing - matching criteria enhancements                                  | SAP Note<br>2032346 |
| IN                  | Legal changes        | eTDS file format modifications                                                              | SAP Note<br>2043122 |
| IT                  | Legal changes        | Electronic invoices for public administration                                               | SAP Note<br>2012503 |
| SEPA countries      | Legal changes        | "Mandate ID"and "Date of Signature" added to search criteria in BP master data search       | SAP Note<br>2046296 |
| SEPA<br>countries   | Legal changes        | SEPA Direct Debit - Prenotification letter enhancements                                     | SAP Note<br>2031747 |
| SEPA<br>countries   | Legal changes        | SEPA Direct Debit - dunning wizard enhancements                                             | SAP Note<br>2043975 |
| SEPA<br>countries   | Legal changes        | IBAN in "Bank Account No." field in "House Bank Accounts - Setup" window                    | SAP Note<br>2046361 |

### The last sorting order is saved on exit in purchase requests report-SAP Note <u>2031391</u>

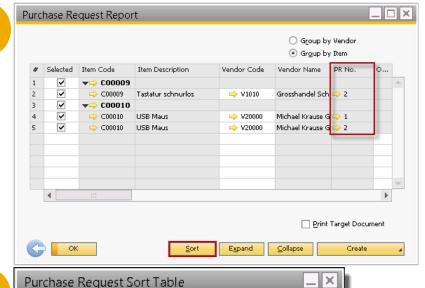

The last sorting of purchase request report is saved automatically

- 1. Run the report and click on "Sort"
- Change sorting criteria as desired >new sorting is displayed
- 3. Exit and open the list again > the latest sorting is displayed

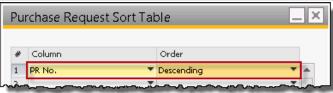

3

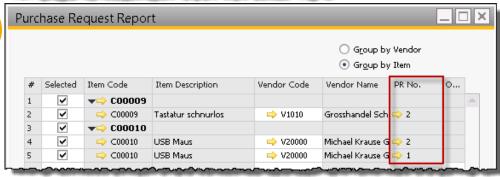

## Payment wizard enhancements - IBAN and BIC/SWIFT, canceling executed wizard run - SAP Note 2031700

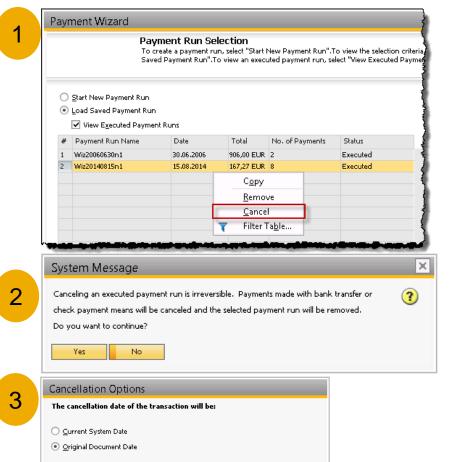

- 1. Executed payment wizard run can now be canceled instead of having to cancel payments one by one
- 2. Prompt will be displayed confirming the cancellation
- 3. If cancellation day is not the same as execution day, then a prompt will ask for the date to be used

Note: IBAN, BIC/SWIFT will be displayed now and can be modified during the payment wizard run in step 5/8

## Bank statement processing - matching criteria enhancements SAP Note 2032346

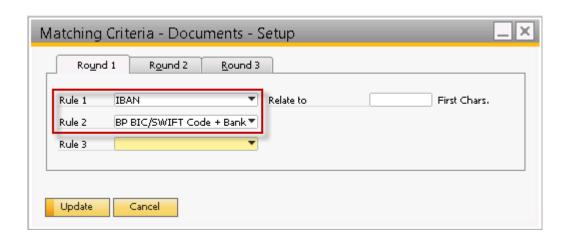

IBAN and BIC/SWIFT can be used now as matching criteria to reconcile invoices with payments (new in this combination)

## "Mandate ID" and "Date of Signature" added to search criteria in BP master data - SAP Note 2046296

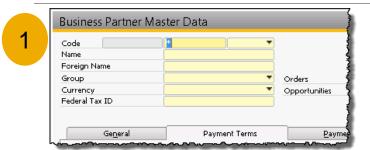

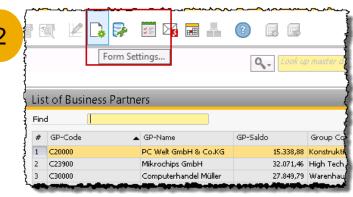

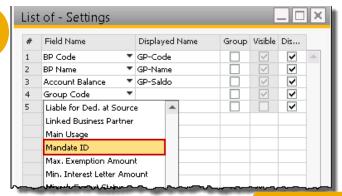

Look for a specific Mandate ID or a specific Date on Signature

- Start looking for a business partner with a specific mandate ID
- 2. Go to form settings
- 3. Add mandate ID to fields to be searched
- 4. The next time entering search mandate ID can be used as search criteria

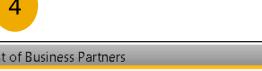

## SEPA Direct Debit - Prenotification letter enhancements SAP Note 2031747

Payment Methods - Setup A/R Invoice Payment Method Code Customer C20000 Name PC Welt GmbH & Co.KG Eingehende Banküberweis Description Christian Gander Contact Person Payment Type Incomina Customer Ref. No. BP Currency ▼ EUR House Bank Ban Germany Country Bank Deutsche Bank Privat un 🔻 Trat 45679234709784567 Account File Contents Logistics Branch Berlin Filiale Control No. A/R Invoices - C20000 Journal Remark DE987654321 Control Account DEUTDBBER BIC/SWIFT Code Payment Block Max. Cash Discount Bank Charges Payment Terms 🔷 2% 10 Tage, Netto 30 Tage Bank Charge Rate (%) Payment Method Incoming BT Payment Process Group Invoices by Bill-To Address Installments Group Invoices by Pay-To Bank Manually Recalculate Due Date: Group Invoices by Currency Months + 30 Davs Cash Discount Date Offset: Group Invoices by Due Date Deferred Tax Post to G/L Interim Account ✓ Print SEPA Direct Debit Prenotification ✓ Print SEPA Direct Debit Prenotification Verkaufsleiter SEPA Direct Debit Owner Leitner, Robert Update Cancel

- 1. Enable automatic printing of prenotification letters in payment methods setup by selecting the check box. Box will be checked then on invoice for business partners with this payment method..
  - Possibility to print via document printing direct debit prenotification letters

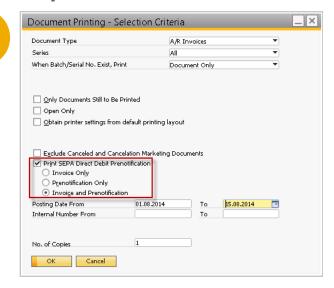

## SEPA Direct Debit - dunning wizard enhancements SAP Note 2043975

#### **Dunning Wizard, step 4/8**

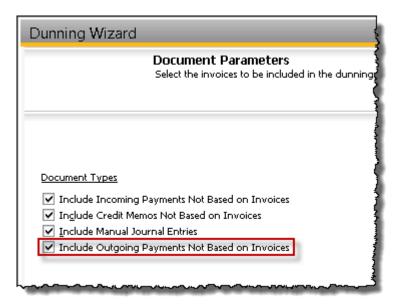

Scenario - Possibility to include outgoing payments not based on invoices.

- 1. Create SEPA direct debit to debit customer balance
- 2. Customer voids direct debit resulting in money being collected from us
- 3. Now we want to use dunning wizard to collect this from customer

### IBAN in "Bank Account No." field in "House Bank Accounts - Setup" window - SAP Note 2046361

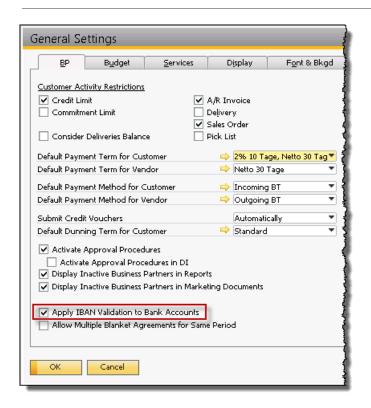

- Select the check box to validate IBAN
- 2. Add a new house bank account > enter IBAN in account no. field
- New account no. will be validated for correct format
- Note: applies to bank accounts whose country is using EURO

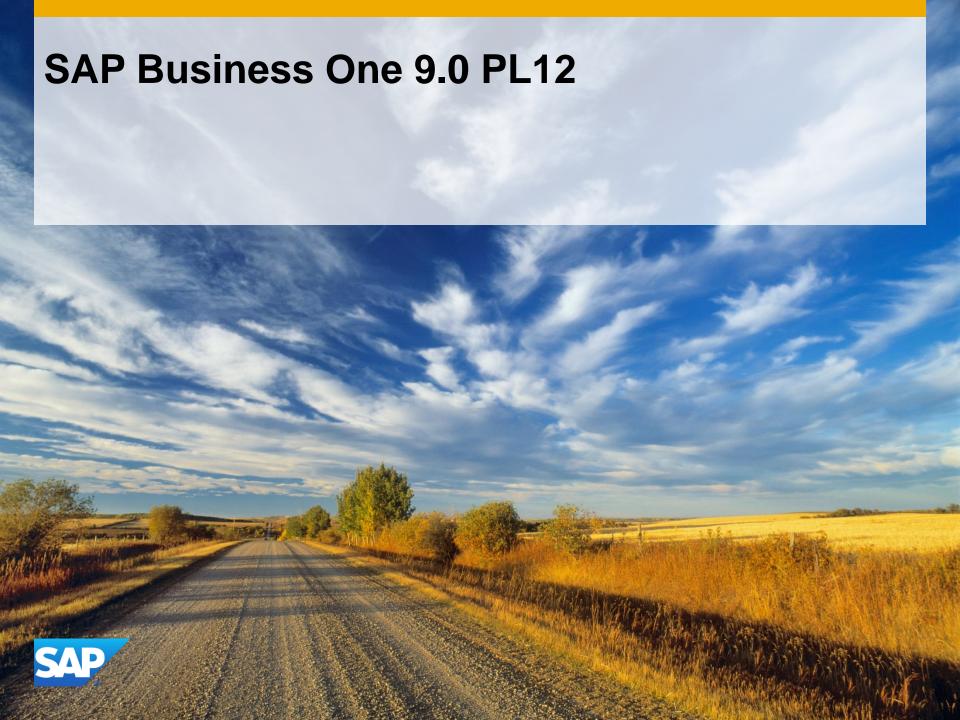

#### SAP Business One 9.0 Patch Level 12 - Overview Note <u>2025727</u> SAP Business One 9.0, version for SAP HANA PL12 - Overview Note <u>2025674</u>

| Relevant<br>Country | Туре                    | Enhancement Description                                                                                                    | Details                    |
|---------------------|-------------------------|----------------------------------------------------------------------------------------------------|----------------------------|
| All                 | Important<br>correction | Enabling printing of purchase orders and purchase quotations. These can now be printed from:  upper quotation comparison report  purchase request report  procurement confirmation wizard  purchase quotation generation wizard | SAP Note<br><u>1998620</u> |
| All                 | Important correction    | Enabling text search in choose from list for marketing documents and master data                                                                                                    | SAP Note<br>1955731        |
| IL                  | Legal changes           | Mizvak input file modification                                                                                                    | SAP Notes<br>2011129       |

## Enabling text search in choose from list for marketing documents and master data - SAP Note 1955731

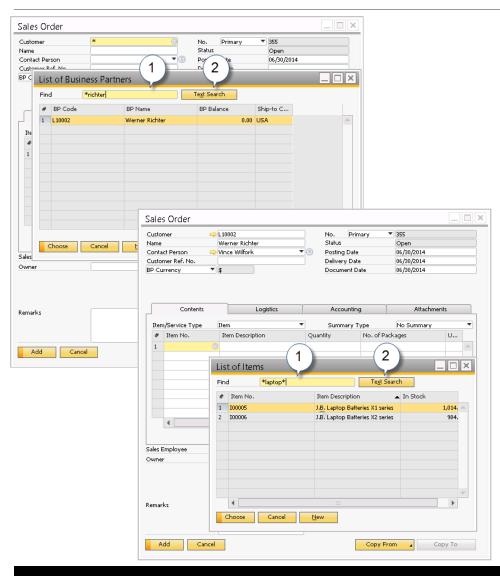

#### **Steps to initiate**

Administration > system
 initialization > general
 settings > display tab: select
 the text search checkbox

#### Use case

- Ability to search in master data and marketing documents
- Double-click on column to activate the search to apply
- Use of wildcard \* supported

## Enabling printing of purchase orders and purchase quotations from reports and wizards - SAP Note 1998620

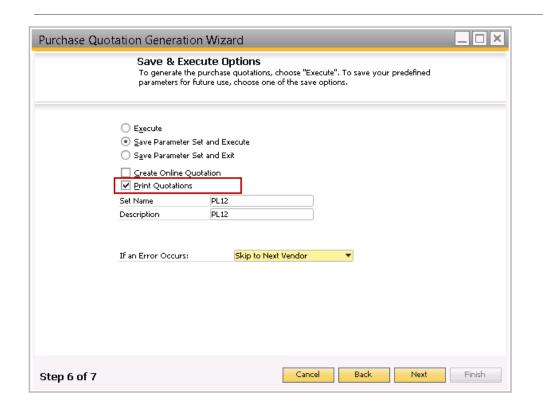

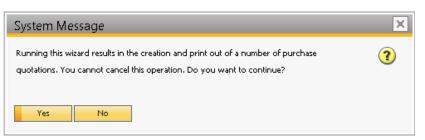

### Create documents from wizard run:

- 1. procurement confirmation wiz.
- 2. purchase quotation generation wizard

#### report comparison:

- 3. quotation comparison
- 4. purchase request

### Select print quotations/ requests to print

#### Note:

The setting under administration > system initialization > document printing has no effect on this. This affects document printing when adding documents to the system.

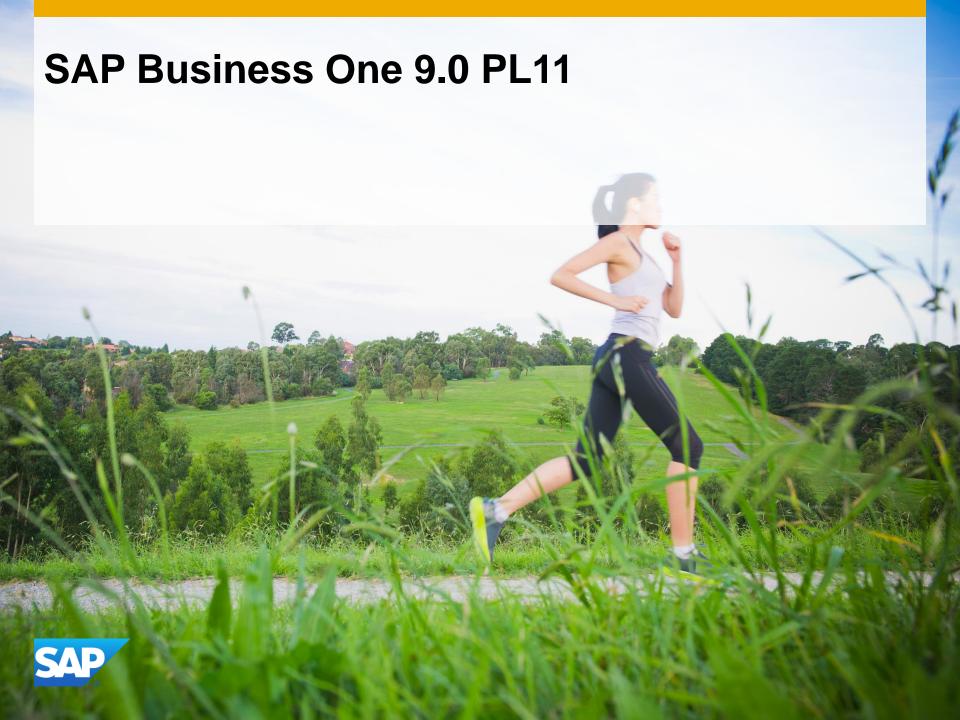

#### SAP Business One 9.0 Patch Level 11 - Overview Note <u>1993301</u> SAP Business One 9.0, version for SAP HANA PL10 - Overview Note <u>1997092</u>

| Relevant<br>Country        | Туре                 | Enhancement Description                                                                                        | Details                           |
|----------------------------|----------------------|----------------------------------------------------------------------------------------------------|-----------------------------------|
| All                        | Important correction | Ability to cancel an incoming payment on current system date using DIAPI                                       | SAP Note<br><u>1982144</u>        |
| All                        | Important correction | Possibility to add an activity which is linked to a purchase request without having to define business partner | <b>SAP Note</b><br><u>1976591</u> |
| Intrastat<br>localizations | Legal changes        | Credit memos for service type items included in the Intrastat declaration wizard                               | SAP Note<br><u>1979250</u>        |
| AU,DE, NZ, HU,<br>TR, PT   | Legal changes        | Enabling deferred tax functionality in Australia, Germany, Hungary, New Zealand, Portugal and Turkey           | SAP Notes<br>1994207              |
| ES                         | Legal changes        | Changes to the VAT report                                                                                      | SAP Note<br>1998370               |
| ES                         | Legal changes        | Additional changes to 340 tax report                                                                           | <b>SAP Note</b><br>1998367        |
| PT                         | Legal changes        | Debit memo enablement                                                                                          | SAP Note<br>1993195               |
| RU                         | Legal changes        | Electronic tax declaration                                                                                     | SAP Note<br>2000927               |

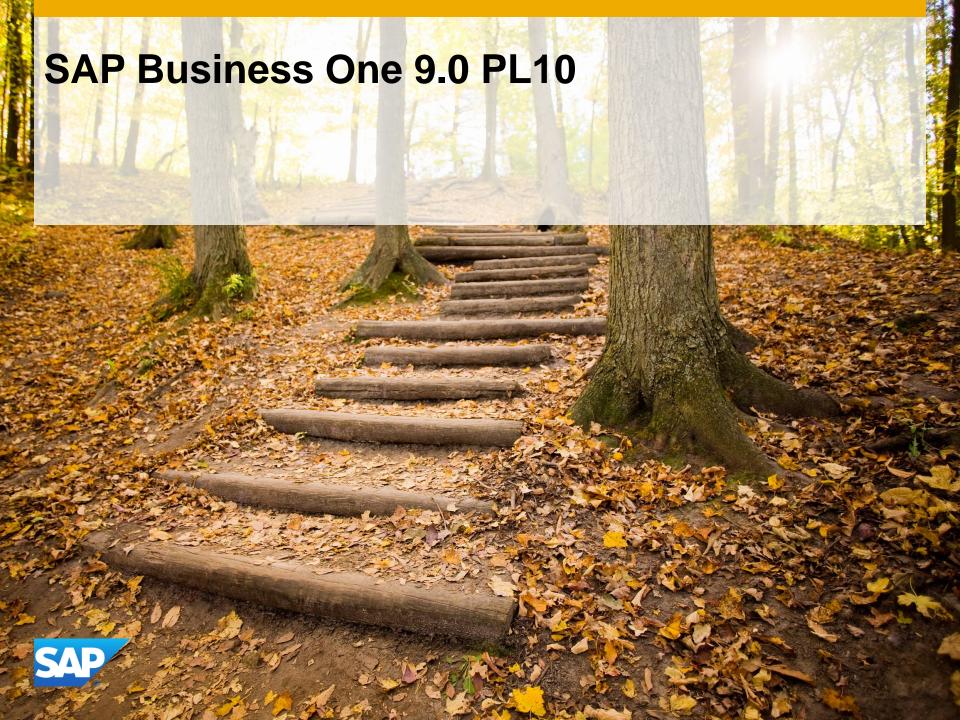

#### SAP Business One 9.0, PL 10 - Overview Note <u>1975407</u> SAP Business One 9.0 version for SAP HANA, PL 10 - Overview Note <u>1972555</u>

| Relevant<br>Country | Туре                 | Enhancement Description                                                                                                    | Details                     |
|---------------------|----------------------|----------------------------------------------------------------------------------------------------|-----------------------------|
| All                 | Important correction | In bank statement processing, during the import process, the fee account is automatically selected                           | SAP Note<br><u>1760129</u>  |
| All                 | Important correction | In cash flow report, when making selection criteria, possible to include project from and to and in projected postings field | SAP Notes<br><u>1963198</u> |
| All                 | Important correction | Apply to period closing criteria available for cost accounting                                                               | SAP Note<br><u>1751376</u>  |
| ES                  | Legal changes        | Changes to 340 tax report                                                                                                    | SAP Note<br>1976152         |
| FR                  | Legal changes        | Adding new tax groups when creating a new company                                                                            | SAP Note<br>1974820         |
| CN                  | Legal changes        | New accounting standard for small business enterprises                                                                       | SAP Note<br>1952351         |
| IT                  | Legal changes        | Protocol Number field linked to Intrastat declaration file                                                                   | SAP Note<br>1963764         |
| JP                  | Legal changes        | Tax rate change                                                                                                    | SAP Note<br><u>1974818</u>  |
| SEPA<br>countries   | Legal changes        | SEPA - payment wizard enhancements                                                                                           | SAP Note<br><u>1963295</u>  |
| SK                  | Legal changes        | VAT ledger statement                                                                                                    | SAP Note<br>1954302         |

## Apply to period closing criteria available for cost accounting - SAP Note <u>1751376</u>

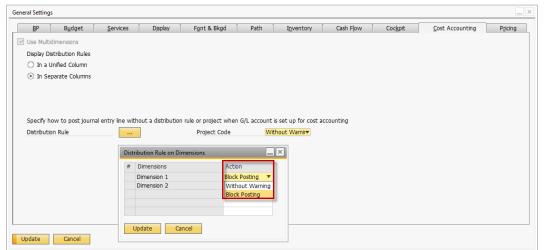

#### Steps to initiate

- Select block posting for a distribution rule and update
- Select apply to period-end closing if desired to enforce ruling when closing period

#### Use case

- Period-end closing postings can be irrelevant for cost accounting this feature enables bypassing for this specific process
- Previous workaround was to uncheck enforcing before period-end closing and activate again after closing

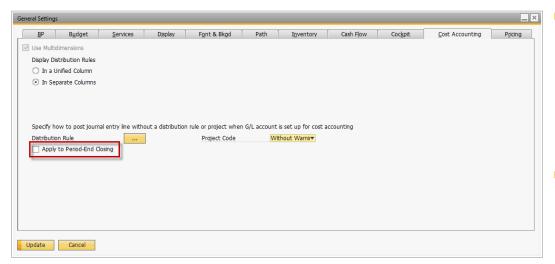

In cash flow report, when making selection criteria, possible to include project from and to and in projected postings field. SAP Note 1963198

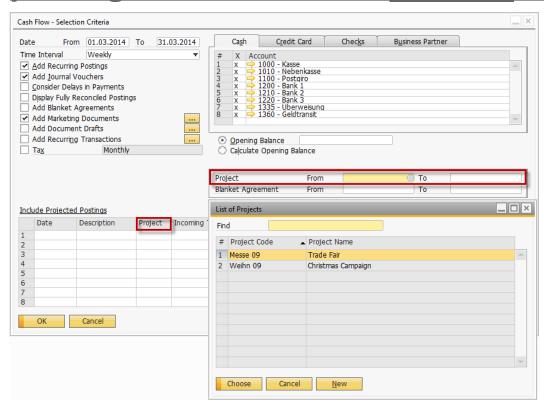

 Possible to define which projects should be included either by using the from & to or selecting individual projects from the drop down list

#### Use case

 Run cash flow report only for certain projects and monitor their performance

### SEPA / sequence type mass update- SAP Note 1963295

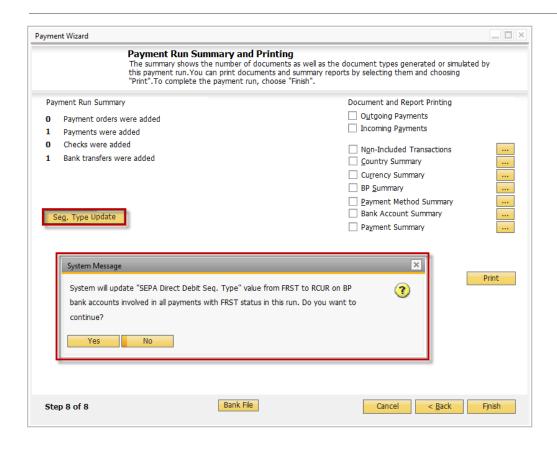

Possibility to update all sequence types from e.g. FRST to RCUR in one go during the last step of payment wizard

### SEPA / sequence type selection - SAP Note 1963295

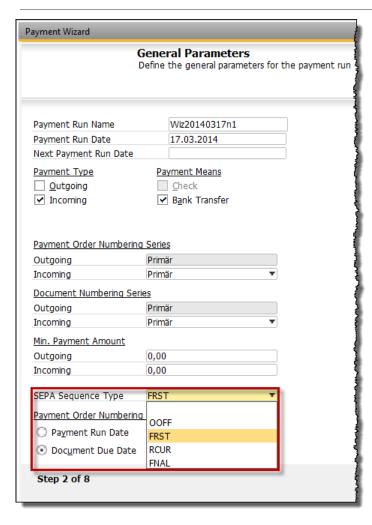

 Possibility to choose which SEPA sequence types will be included in step 6/8 in payment wizard

#### Use case

 Select e.g. only FRST to be included and in the last step after successful payment wizard run update the sequence types to e.g. RCUR

### SEPA / direct debit incoming - SAP Note 1963295

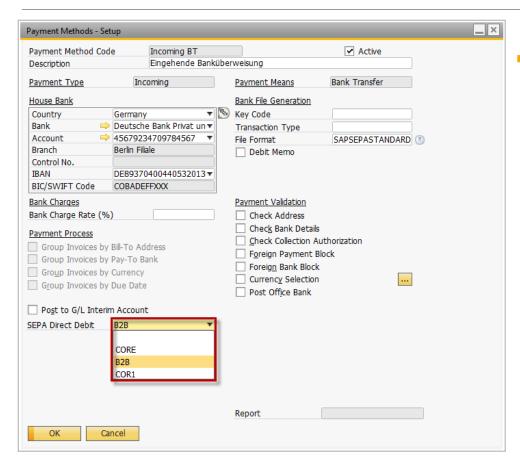

 Possibility to define which SEPA direct debit to be included in incoming payment method

### Semantic layer internationalization - SAP Note 1983350

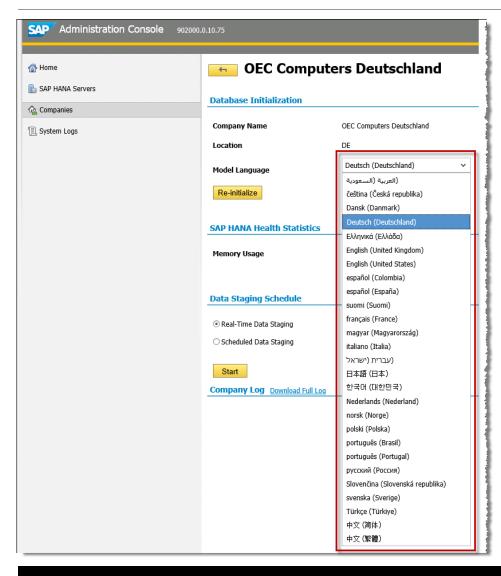

 Possibility to define a model language for the financial semantic layer used by the pervasive analytics KPIs

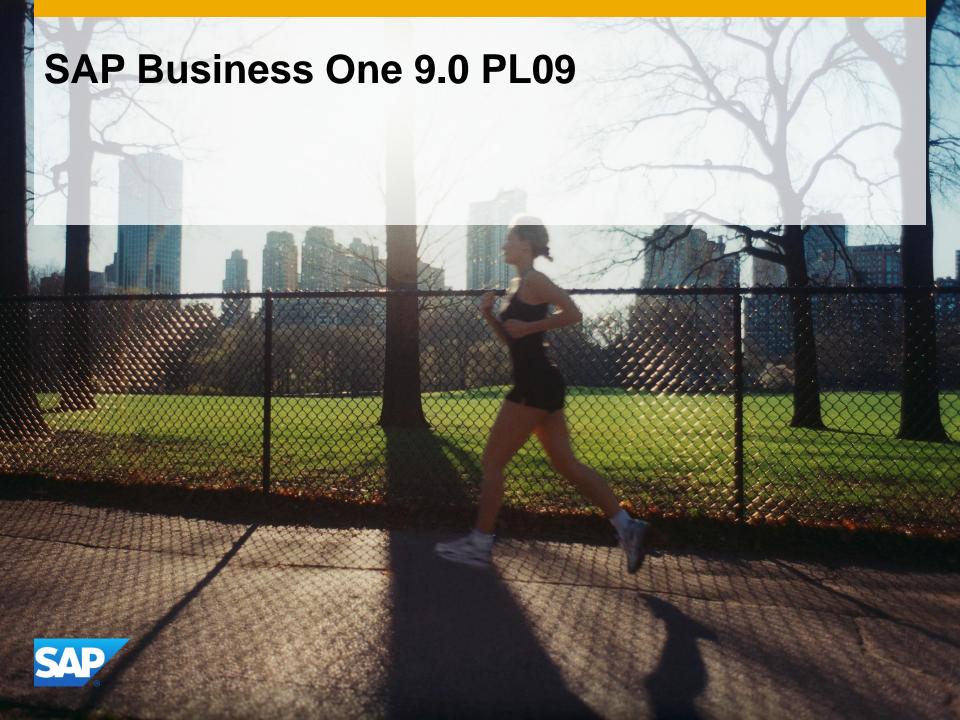

### SAP Business One 9.0 PL 09 - Overview Note <u>1952869</u>

| Relevant<br>Country | Туре                 | Enhancement Description                                                                                                    | Details                           |
|---------------------|----------------------|----------------------------------------------------------------------------------------------------|-----------------------------------|
| All                 | Important correction | Exposing copy to / copy from buttons for blanket agreements                                                                        | SAP Note<br>1959812               |
| All                 | Important correction | Ability to define posting date range when accessing inventory posting list from item master data                                   | <b>SAP Notes</b> <u>1957153</u>   |
| All                 | Important correction | Enabling adding attachments to service calls                                                                                       | SAP Note<br>1957117               |
| All                 | Important correction | Enabling update of customer code in customer equipment card with service call/contract when a serial number managed item is resold | <b>SAP Note</b><br><u>1957052</u> |
| All                 | Legal changes        | Additional selection criteria for period-end closing related to IFRS                                                               | SAP Note<br>1932137               |
| BR                  | Legal changes        | Nota Fiscal Eletrônica                                                                                                    | <b>SAP Note</b><br><u>1757955</u> |
| IL                  | Legal changes        | Adding reporting month field on journal entries and general ledger reports                                                         | SAP Note<br>1952549               |
| IL                  | Legal changes        | Adding PLD layout for the partnership (annual) report                                                                              | SAP Note<br>1952682               |
| KR                  | Legal changes        | Personal data protection                                                                                                    | SAP Note<br><u>1775005</u>        |
| MX                  | Legal changes        | Modification to handling electronic documents with Addenda                                                                         | SAP Note<br><u>1771321</u>        |
| NL                  | Legal changes        | eVAT - XBRL and Digipoort support                                                                                                  | SAP Note<br><u>1939789</u>        |
| RU                  | Legal changes        | Activation of period-end closing template for existing customers                                                                   | SAP Note<br><u>1944673</u>        |

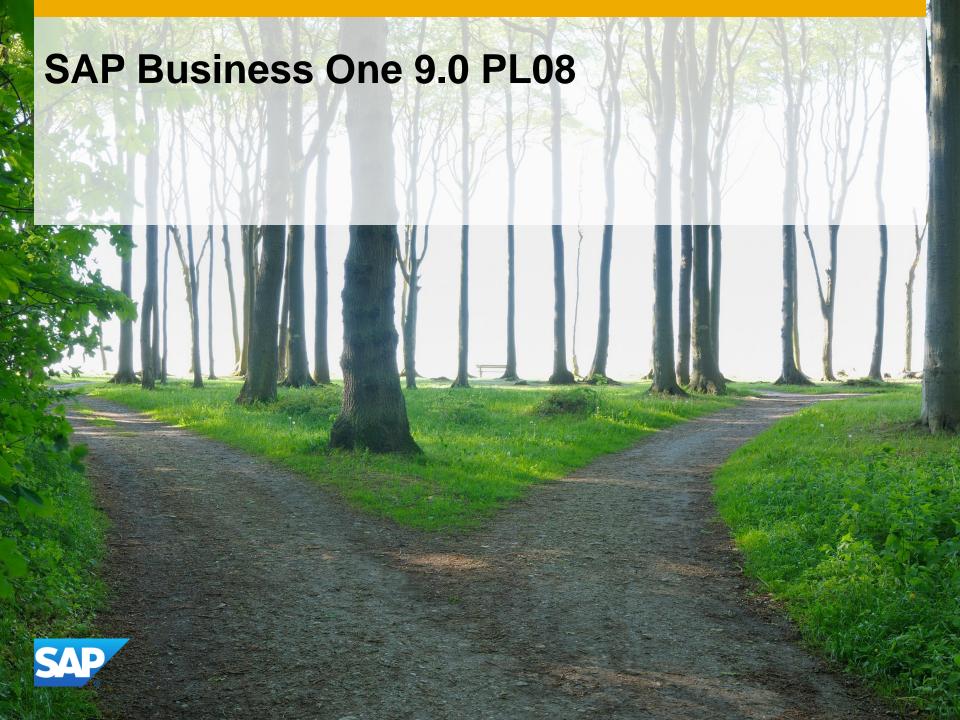

#### SAP Business One 9.0 PL 08 - Overview Note <u>1925757</u>

| Relevant<br>Country | Туре                 | Enhancement Description                                                                   | Details                    |
|---------------------|----------------------|-------------------------------------------------------------------------------------------|----------------------------|
| All                 | Important correction | Possibility to select reconciliation date for automatic and semi-automatic reconciliation | SAP Note<br>1925018        |
| European Union      | Legal changes        | SEPA 2014                                                                                 | SAP Notes<br>1912609       |
| CZ                  | Important correction | eTax report XML file structure modification                                               | SAP Note<br>1920237        |
| IL                  | Important correction | Adding VAT date and reporting month fields                                                | SAP Note<br><u>1911954</u> |
| IL                  | Important correction | Enabling annual VAT report in partnerships                                                | SAP Note<br><u>1927331</u> |
| IT                  | Legal changes        | Annual invoice declaration and black list unification                                     | SAP Note<br><u>1900111</u> |
| RU                  | Legal changes        | New Crystal Reports layouts for the accounting reporting KND 0710099 form                 | SAP Note<br><u>1757836</u> |

# Ability to define posting date range when accessing inventory posting list from item master data SAP Note 1957153

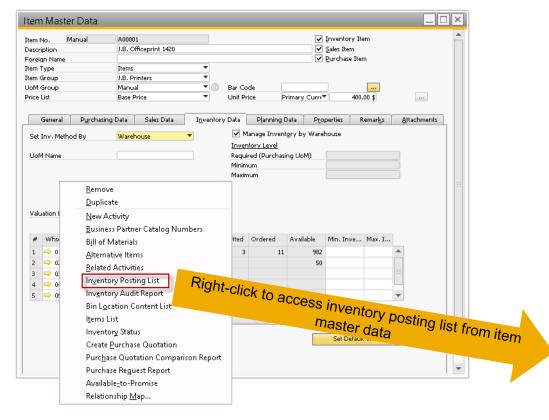

- Possibility to define posting date ranges for inventory posting list
- Default date defaults to current financial period, but can be changed
- Advantage: concentrate on time frame of interest
- Faster analysis

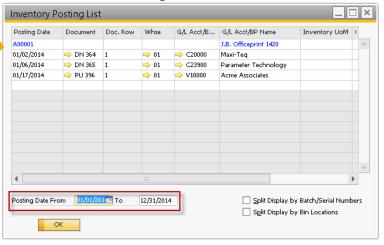

#### Exposing copy to / copy from buttons for blanket agreements – Purchase SAP Note 1959812

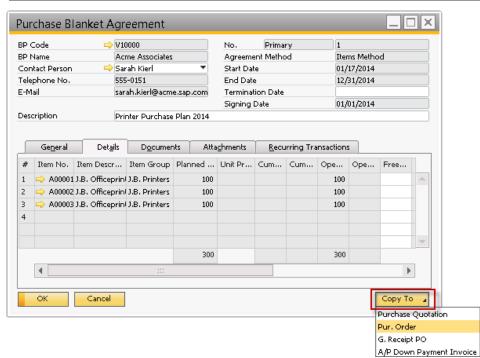

- Possible to copy directly from valid purchase blanket agreement to a target document
- Copy from can be used in purchase documents except A/P invoice

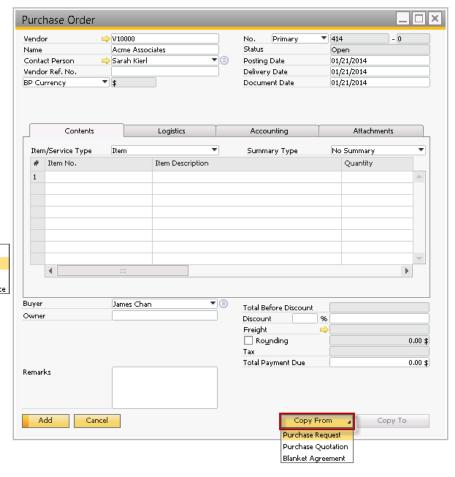

### Exposing copy to / copy from buttons for blanket agreements – Sales SAP Note 1959812

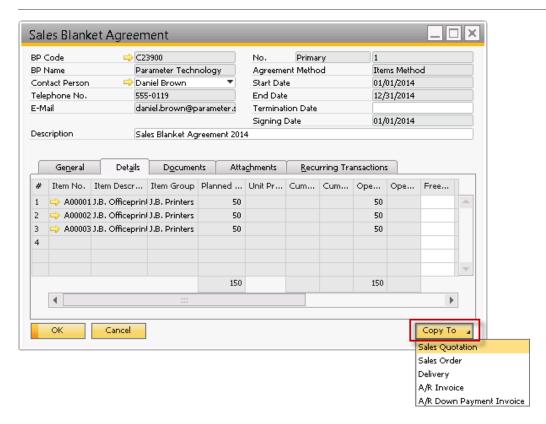

- Valid sales blanket agreement can be copied to a sales document
- Copy from can be used in sales documents

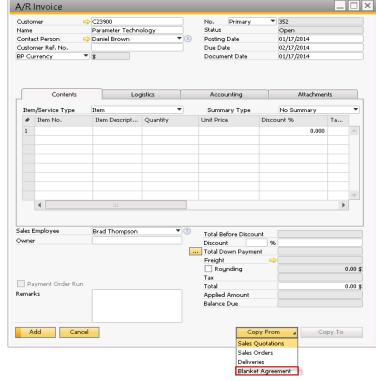

### **Enabling adding attachments to service calls SAP Note 1957117**

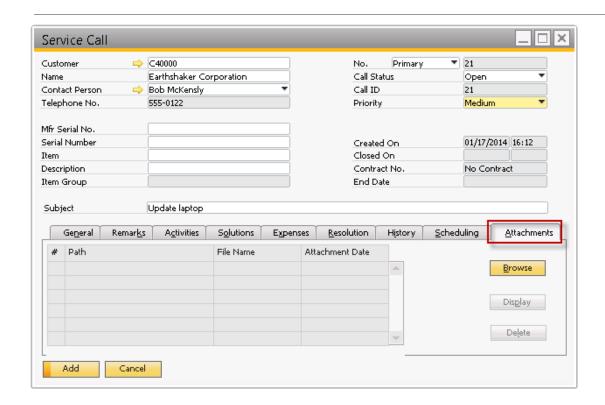

- Prerequisite define attachments folder: administration > system initialization > general settings > tab: path
- Attachments tab added to service calls
- Enables adding relevant documents to service calls

Enabling update of customer code in customer equipment card when a serial number managed with service call/contract item is sold again - SAP Note 1957052

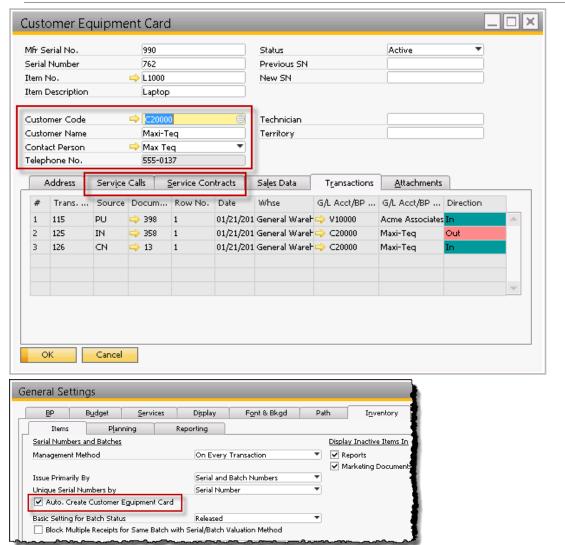

- Prerequisite:
  administration > system
  initialization > general
  settings > inventory >
  'auto. create customer
  equipment card' is
  checked
- Enables tracking of transactions on the same customer equipment card
- Customer code can be changed even if service calls / contracts related

### Additional selection criteria for period-end closing related to IFRS-SAP Note 1932137

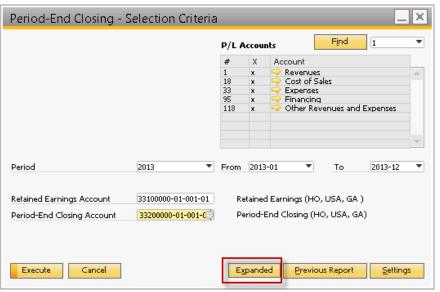

 Expanded selection criteria added to period-end closing utility

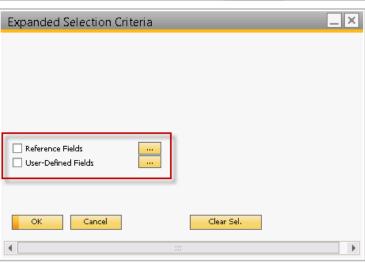

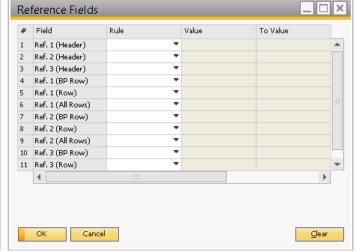

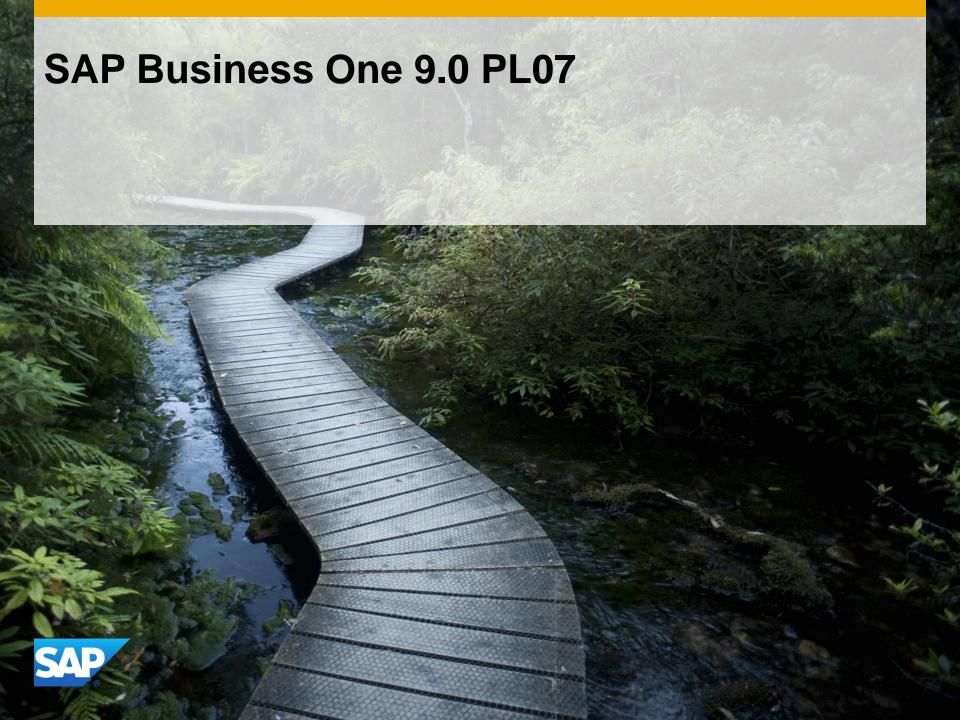

#### SAP Business One 9.0 PL 07 - Overview Note 1904912

| Relevant<br>Country  | Туре                 | Enhancement Description                                                                          | Details                     |
|----------------------|----------------------|--------------------------------------------------------------------------------------------------|-----------------------------|
| All                  | Important correction | Possibility to link blanket agreements to activity or to create activity from blanket agreements | SAP Note<br><u>1891830</u>  |
| All                  | Important correction | Exposing delivery date in procurement confirmation wizard for purchase and production orders     | SAP Notes<br><u>1890124</u> |
| All                  | Important correction | Possibility to display bin location in serial/batch number selection window                      | SAP Note<br>1907994         |
| All                  | Important correction | "About SAP Business One" window shows whether 32 or 64 bit version of client is installed        | SAP Note<br><u>1904447</u>  |
| All                  | Important correction | Inactive items report considers the items defined as components in assembly bill of materials    | SAP Note<br><u>1893203</u>  |
| All                  | Legal changes        | Cash flow report enhancements                                                                    | SAP Note<br><u>1862714</u>  |
| Refer to SAP<br>Note | Legal changes        | VAT rate change management                                                                       | SAP Note<br><u>1877461</u>  |
| PT                   | Legal changes        | Electronic communication of transport documents and invoices to tax authority                    | SAP Note<br>1886319         |
| RU                   | Legal changes        | Incoming bank file format                                                                        | SAP Note<br>1757898         |

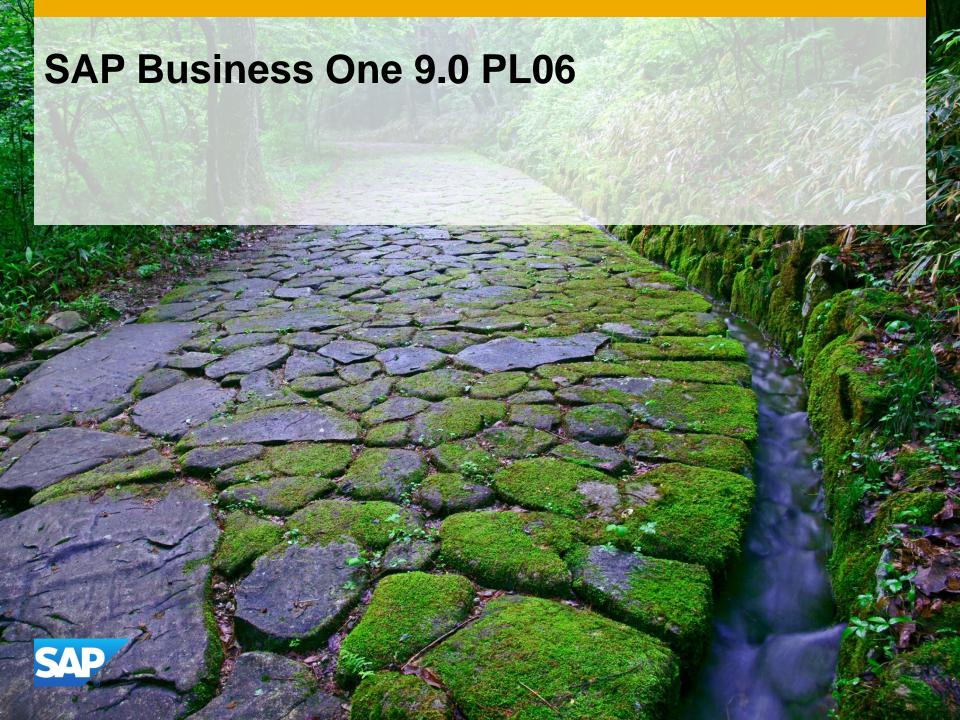

| Relevant<br>Country  | Туре                    | Enhancement Description                                                                                                    | Details                                                         |
|----------------------|-------------------------|----------------------------------------------------------------------------------------------------|-----------------------------------------------------------------|
| All except BR,<br>IN | Important correction    | Making gross price list available in marketing documents                                                                                                    | SAP Note<br><u>1863256</u>                                      |
| All                  | Important correction    | Ability to group purchase quotations by purchase quotation number in the purchase quotation comparison report                                                                                                    | SAP Note<br><u>1817228</u>                                      |
| All                  | Important<br>correction | Possibility to select target document series in the procurement confirmation wizard  Exposing fields 'required date' and 'valid until' in the procurement confirmation wizard                                                                                                    | SAP Notes<br>1844624<br>1847761                                 |
| All                  | Important<br>correction | Possibility to select order series in the purchase quotation comparison report  Exposing fields 'required date' and 'valid until' in the purchase quotation generation wizard                                                                                                    | SAP Note<br>1892404<br>1886801                                  |
| All                  | Important correction    | Enable setting return cost & enable determining default settings for return cost                                                                                                    | SAP Note<br><u>1867258</u>                                      |
| All                  | Important<br>correction | Corrections to blanket agreement: Making row details window available for general type blanket agreement Automatic copy of free text field from details tab into row details General type blanket agreement with method item included in MRP and cash flow Monetary type blanket agreements included in cash flow Adding blanket agreement function to sales and purchasing menus & reports | SAP Note<br>1863980<br>1887513<br>1887660<br>1887225<br>1887247 |

| Relevant<br>Country | Туре                 | Enhancement Description                                                                                              | Details                    |
|---------------------|----------------------|----------------------------------------------------------------------------------------------------|----------------------------|
| All                 | Important correction | Enabling printing of payment document date in checks with PLD template                                               | SAP Note<br><u>1858296</u> |
| All                 | Important correction | Ability to display bin location content list in a hierarchical view                                                  | SAP Note<br><u>1870349</u> |
| All                 | Important correction | Add new auto allocate bin location method – "setting by warehouse" in pick list                                      | SAP Note<br><u>1870384</u> |
| All                 | Important correction | Adding automatic allocation button to serial & batch number setup forms for inbound transactions                     | SAP Note<br><u>1870320</u> |
| All                 | Important correction | Making business partner code, business partner name or contact person mandatory in campaign                          | SAP Note<br><u>1858317</u> |
| All                 | Important correction | Support placeholder 'x' for fixed ending/interval column in price list window                                        | SAP Note<br><u>1862656</u> |
| All                 | Important correction | SDK data interface for receiving item prices, UoM, blanket agreement and other factors are considered in the results | SAP Note<br><u>1891797</u> |
| All                 | Legal changes        | Cash flow report enhancements (forecast )                                                                            | SAP Note<br><u>1862714</u> |
| DE                  | Legal changes        | ELSTER authentication certificate                                                                                    | SAP Note<br><u>1865561</u> |
| IL                  | Legal changes        | Report 6111 modification                                                                                             | SAP Note<br><u>1866000</u> |
| PT                  | Legal changes        | Financial report templates enhancements for Portugal                                                                 | SAP Note<br><u>1829468</u> |

#### Making gross price list available in marketing documents SAP Note 1863256

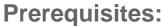

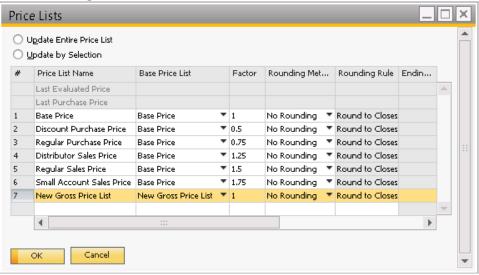

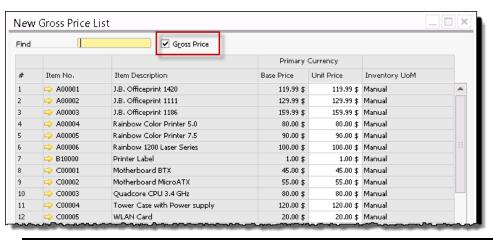

Define a new price list

Select gross price and define these

 Once prices have been defined as gross prices the system will calculate unit prices backwards starting from gross deducting tax

# Making gross price list available in marketing documents SAP Note <u>1863256</u> - Example

**Assign price list:** Make e.g. a sale: Business Partner Master Data Code Manual C20000 Customer \* A/R Invoice Name Maxi-Teq. Foreign Name Customer No. ₹ 352 Status Group Construction Maxi-Teg Contact Person 08/28/2013 Max Teq Posting Date US Dollar Currency Customer Ref. No. Due Date 09/27/2013 Federal Tax ID US25-987634 BP Currency Document Date 08/28/2013 General Contact Persons Addresses Payment Terms Pay ⊆ontents Logistics Accounting Attachments Payment Terms 2P10Net30 Summary Type No Summary Interest on Arrears % Item/Service Type Item No. Item Description Quantity Unit Price Tax Code Price List New Gross Price List A00001 J.B. Officeprint 1420 119.99 \$ 113,20 \$ A 113,20 \$ Total Discount % A00002 J.B. Officeprint 1111 129.99 \$ 122,63 \$ A 122.63 \$ Credit Limit 0.00 A00003 J.B. Officeprint 1186 159.99 \$ 150.93 \$ | PA 150.93 \$ Commitment Limit 0.00 Dunning Term Standard Automatic Posting No. Effective Discount Lowest Business Partner Bank HSA Bank Country Do Not Apply Discount Groups Bank Name Bank of America Sales Employee Sales Manager Total Before Discount 386,76 \$ Discount Total Down Payment Freight Rounding 0.00 \$ 23.21 \$ Gross price is pulled to A/R Invoice Payment Order Run 409.97 \$ Remarks Applied Amount and unit price calculated based on Balance Due 409.97 \$ this Add Cancel Copy From Copy To

### Enable setting return cost & enable determining default settings for return cost - SAP Note <u>1867258</u>

Make required settings under Administration > System Initialization > Document Settings

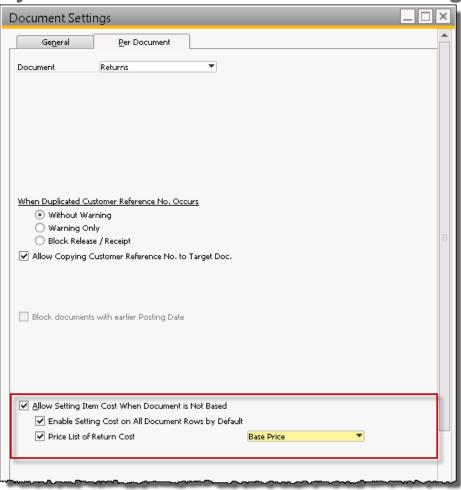

- Possibility to allow setting item cost when not basing document on an outbound document
- Option to define price list for return cost

#### Enable setting return cost & enable determining default settings for return cost - SAP Note <u>1867258</u>

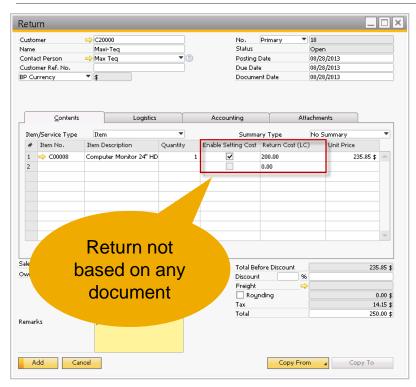

- Return cost = base price list
- Alternatively, if no price list has been assigned then return cost can been manually entered

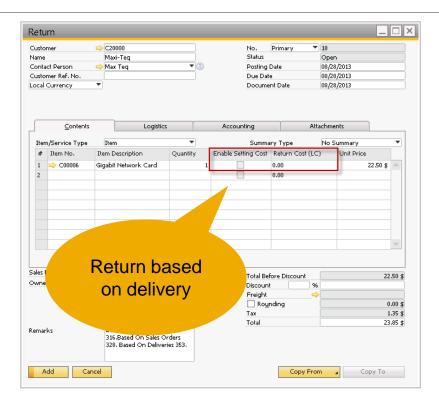

- Return cost = item cost
- In case return is based on a document - the field enable setting cost is greyed out

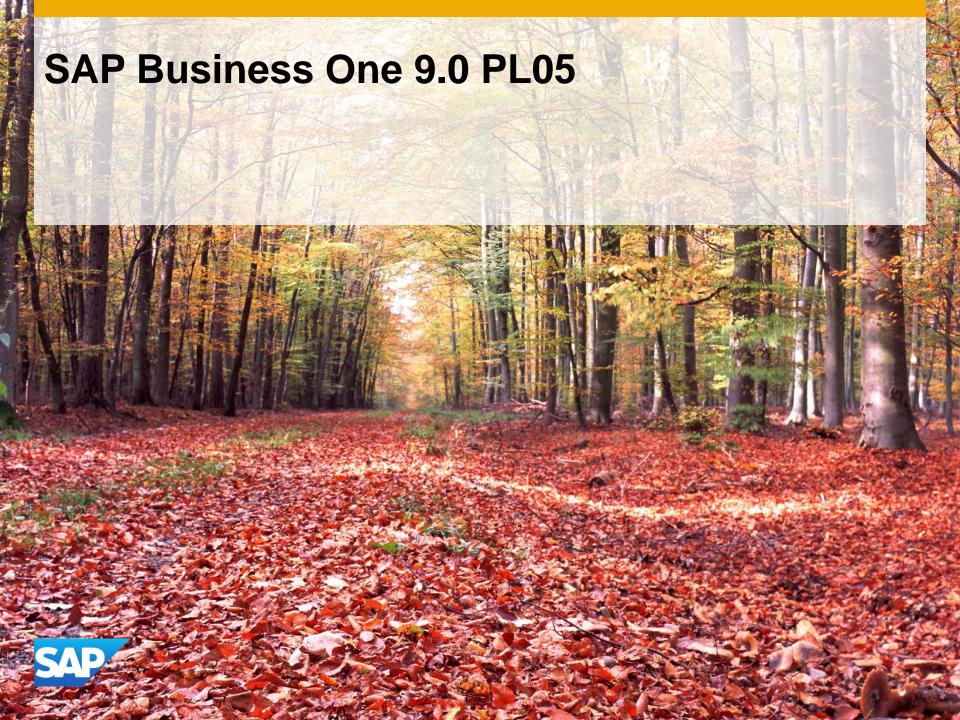

| Relevant<br>Country | Туре                 | Enhancement Description                                                                             | Details                    |
|---------------------|----------------------|----------------------------------------------------------------------------------------------------|----------------------------|
| All                 | Important correction | Adding posting to negative inventory adjustment account in sales returns when in negative inventory | SAP Note<br><u>1849002</u> |
| All                 | Important correction | Enabling import and edit of Crystal print layout for fixed assets documents and reports             | SAP Note<br><u>1851795</u> |
| RU                  | Important correction | Enabling import and edit of Crystal print layout for fixed assets documents and reports             | SAP Note<br><u>1851795</u> |
| All                 | Important correction | Enabling 'journal entry preview' for posted documents                                               | SAP Note<br><u>1827988</u> |
| All                 | Important correction | Allowing updating partially copied sales quotations                                                 | SAP Note<br><u>1823500</u> |
| All                 | Important correction | Possibility to view own company name via help > about                                               | SAP Note<br><u>1838724</u> |
| All                 | Legal changes        | Broker invoice based on landed costs                                                                | SAP Note<br><u>1882019</u> |
| All                 | Legal changes        | Specific rate for customs in landed costs                                                           | SAP Note<br><u>1882031</u> |

| Relevant<br>Country | Туре          | Enhancement Description                           | Details                    |
|---------------------|---------------|---------------------------------------------------|----------------------------|
| АТ                  | Legal changes | Intrastat remarks field for Austrian localization | SAP Note<br>1851474        |
| CL                  | Legal changes | Folio number prefix extended to 4 signs           | SAP Note<br>1843591        |
| IT                  | Legal changes | Modification of the annual invoice declaration    | SAP Note<br>1818654        |
| RU                  | Legal changes | Incoming bank file format                         | SAP Note<br>1757898        |
| RU                  | Legal changes | VAT report                                        | SAP Note<br>1848577        |
| RU                  | Legal changes | Enabling VAT reposting                            | SAP Note<br>1833107        |
| TR                  | Legal changes | Year-end closing                                  | SAP Note<br><u>1757641</u> |

### Posting to negative inventory adjustment account in sales returns when in negative inventory - SAP Note <u>1849002</u>

Document Settings

General

Document

Per Document

Returns

#### **Prerequisites:**

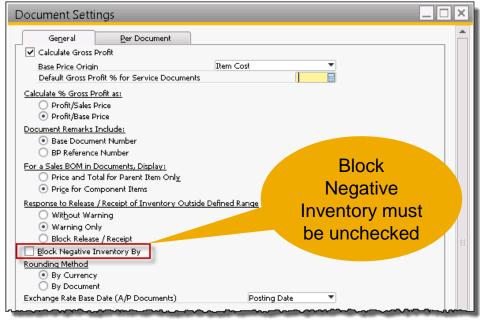

- Only applies to databases where negative inventory is not blocked.
- Please note that allowing inventory to go negative is not recommended.

## Posting to negative inventory adjustment account in sales returns when in negative inventory - SAP Note <u>1849002</u>

#### Accounts pulled to postings:

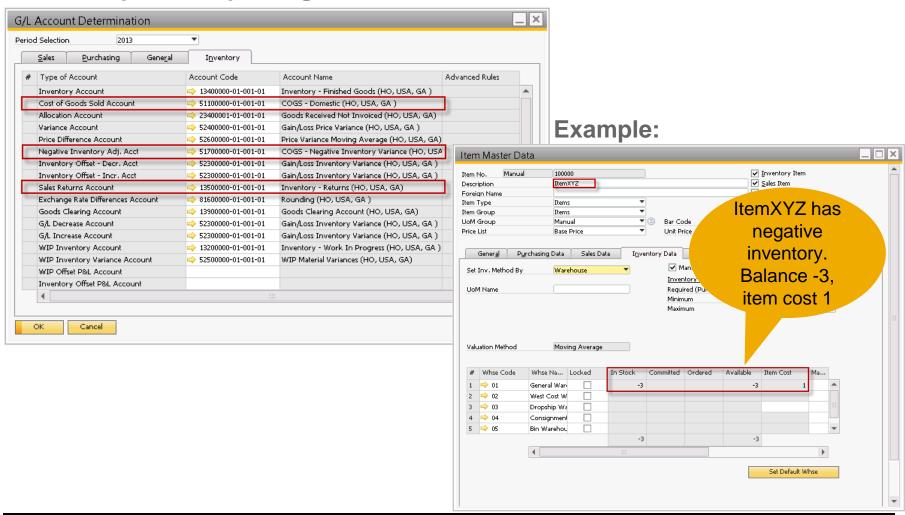

# Posting to negative inventory adjustment account in sales returns when in negative inventory - SAP Note <u>1849002</u>

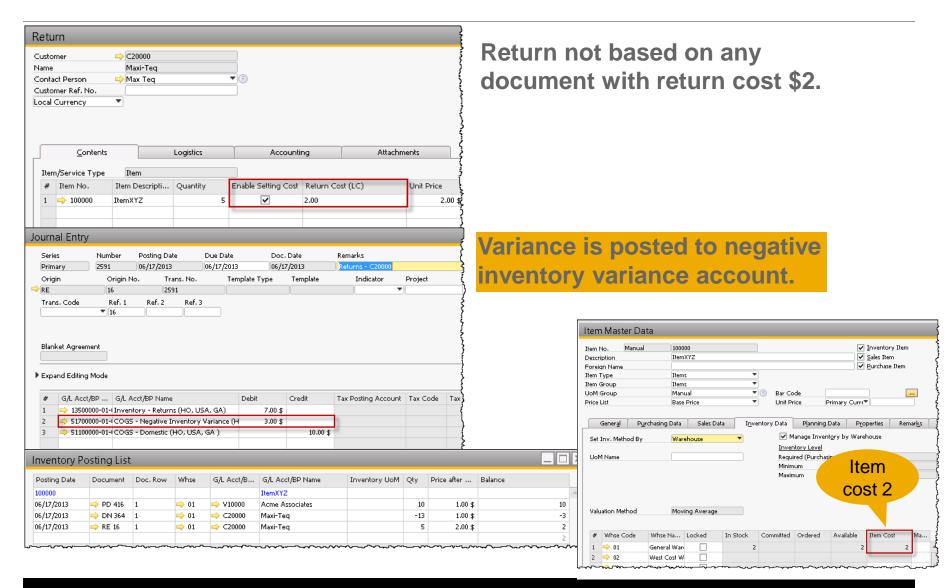

# Possibility to view own company name via help > about SAP Note 1838724

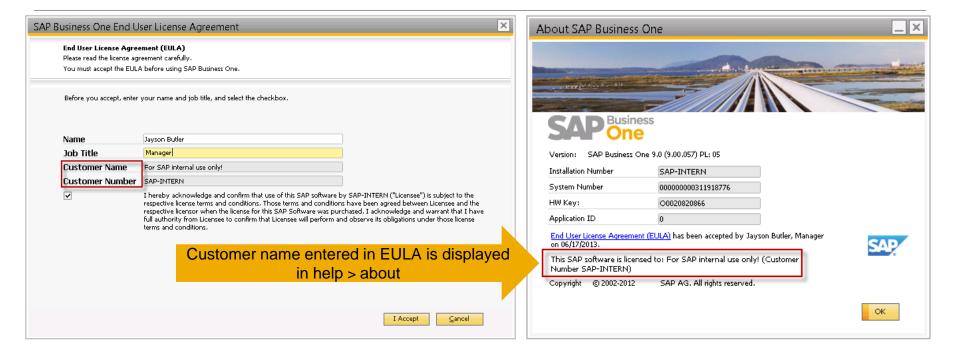

 Advantage: User can easily identify to which company SAP Business
 One has been licensed to.

### Enabling 'journal entry preview' for posted documents SAP Note <u>1827988</u>

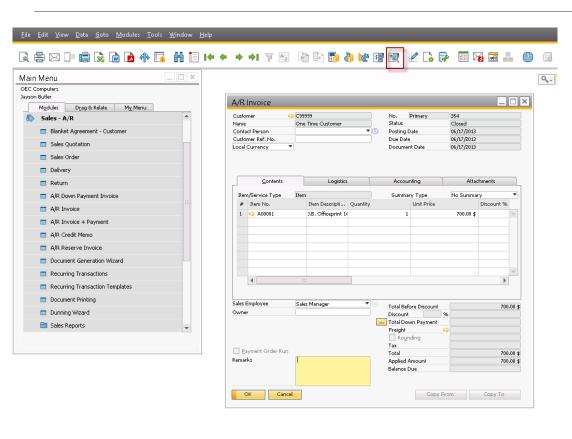

- Journal entry preview is now available in posted documents
- In documents creating 2 journal entries (e.g. invoice + payment) the journal entry which is visible via orange arrow on accounting tab is visible
- Advantage: journal entry preview –functionality offers a faster navigation to the journal entry for already posted documents

#### Allowing updating partially copied sales quotations SAP Note 1823500

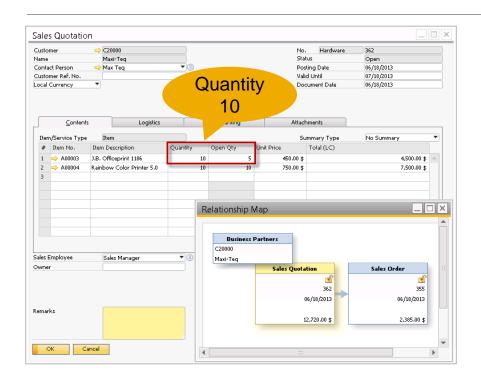

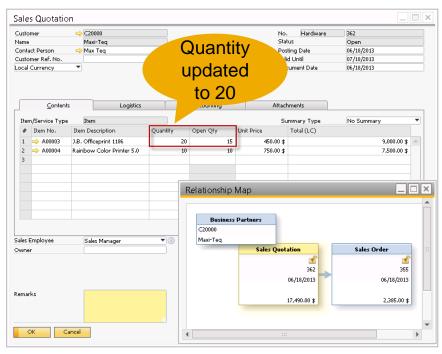

- Partially copied sales quotations can be updated (this was already possible for sales orders).
- Advantage: have sales orders & quotations show the same.